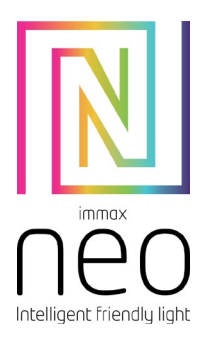

## IMMAX NEO LITE SMART SWITCH 16A, WIFI

# **MANUALUL UTILIZATORULUI**

Producător și importator: IMMAX, Pohoří 703, 742 85 Vřesina, EU [www.immaxneo.cz](http://www.immaxneo.cz/) | [www.immaxneo.com](http://www.immaxneo.com/) Made in P.R.C.

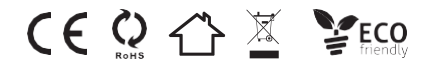

#### **DESCĂRCAȚI IMMAX NEO PRO ȘI ÎNREGISTRAȚI-VĂ** Scanați codul QR și descărcați aplicația Immax NEO PRO

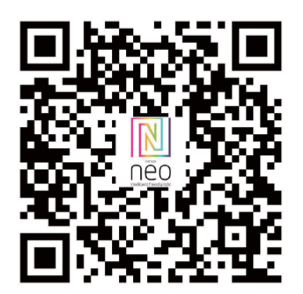

#### Sau căutați și instalați aplicația Immax NEO PRO în App Store sau Google Play.

- Lansați aplicația Immax NEO PRO și faceți clic pe "Register" (Înregistrare) pentru a vă crea propriul cont.

- Dacă ați finalizat înregistrarea, conectați-vă la contul dumneavoastră.

### **ASOCIEREA PRODUSULUI CU APLICAȚIA**

Pregătire: conectați Smart Switch la sursa de alimentare conform informațiilor de pe corpul produsului și deschideți aplicația Immax NEO PRO. Asigurați-vă că sunteți conectat la aceeași rețea WiFi la care va fi conectat produsul.

Resetați dispozitivul - apăsați butonul de resetare de pe produs pentru mai mult de 5 secunde. LED-ul din spatele dispozitivului va clipi rapid.

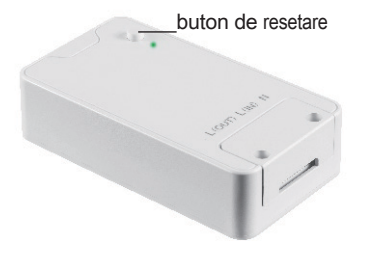

În Immax NEO PRO, faceți clic pe fila Room (Cameră) și apoi pe butonul "+" pentru a adăuga dispozitivul. În fila Immax NEO, selectați produsul. Introduceți datele de acces la rețeaua WiFi și confirmați. Produsul va fi apoi împerecheat și

adăugat la Immax NEO PRO.